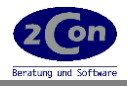

## **Kurzdokumentation**

## **BrexitLoader**

Mit dem 2Con Zusatzmodul *BrexitLoader* können Stamm- und Bewegungsdaten geladen und umgesetzt werden. Ziel ist es, die Kennzeichen der Debitoren und Kreditoren so anzupassen, dass zukünftige Belege wie Bestellungen, Angebote, Aufträge oder Rechnungen ab dem 01.01.2021 korrekt erstellt werden. Nach unserer Auffassung muss die UStID Nummer entfernt werden und die Steuercodes müssen so eingerichtet werden, dass Kunden in Großbritannien (außer Nordirland) wie Drittlandskunden-/Lieferanten behandelt werden. (Keine Gewährleistung. Genaues erfragen Sie bitte bei Ihrem Steuerberater)

## **1. Stammdaten**

Folgende Stammdaten sind betroffen:

-Mehrwertsteuerkennzeichen Debitoren

-Vorsteuerkennzeichen Kreditoren

-Umsatzsteuer-ID Debitoren / Kreditoren

-Ländersatz GB (vorerst nicht sperren)

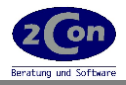

## **2. Verarbeitung**

## **Vorarbeiten**

Arbeiten Sie alle offenen Lieferscheine zum Umstellungsdatum ab (Rechnung), Buchen Sie alle erhaltenen Rechnungseingänge ein und schließen sie die Stapel ab.

Prüfen Sie die Zuordnung der Kunden- Lieferanten zu den jeweiligen Steuercodes: Preise-Rabatte-MwSt/MWSt-Tabelle warten Preise-Rabatte-Vorst/VSt-Tabelle warten Prüfen Sie die Zuordnung der Steuerzuordnung Eurotax: Preise-Rabatte-MwSt/MWSt-Eurotax warten Preise-Rabatte-Vorst/VSt-Eurotax warten

Prüfen Sie die bestehende Steuertabelle Stammdaten/Tabellen/UST-Tabelle

Notieren Sie, welche Zuordnung heutige Drittlandskunden-/Lieferanten haben. Nutzen Sie dafür z.B. PC-Link oder den 2Con KundenReporter.

Erstellen Sie eine Datensicherung und archivieren Sie diese dauerhaft.

#### **Ladeprogramme**

Aufruf Programms unter SCOPE oder aus dem Selektor. Mit *Start* beginnt die Verarbeitung. Kontrollierter Abbruch mit **CTRL-B**.

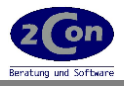

## **Stammdaten laden**

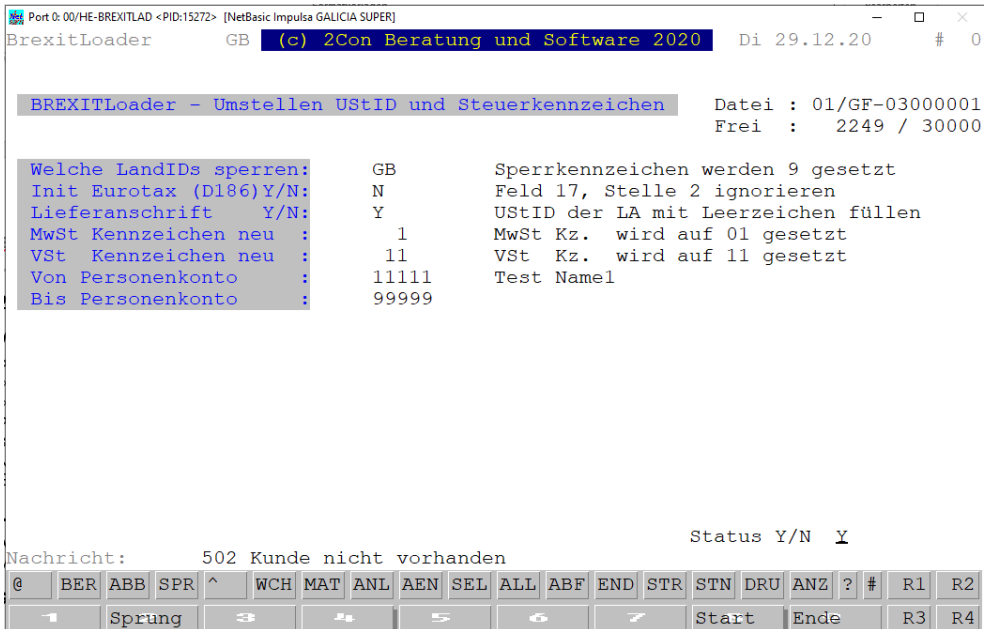

#### **Welche LandIDs sperren:**

Hier geben Sie die ersten beiden Stellen der UStIDs ein, die gesperrt werden sollen. Als Sperrkennzeichen wird um Feld 5 eine 9 eingetragen, im Individualfeld 7 wird das Kennzeichen 2012 eingetragen.

#### **Init Eurotax (D186)Y/N:**

Im Feld 17 des Personenkontenstamms (GF-03000) kann das Kennzeichen 1 ausgetragen werden. Vorerst sollte das Kennzeichen aber auf 1 bleiben, bis alle Meldungen wie ZM und Eurotax abgeschlossen sind.

#### **Lieferanschrift Y/N:**

Wird Y eingetragen, werden die der Lieferanschrift zugeordneten UStID Numern ausgetragen.

#### **MwSt Kennzeichen neu :**

Neues MwSt Kennzeichen, Feld 79 Debitorenstamm (nicht MwSt-Code). **VSt Kennzeichen neu :**

## Neues Vorsteuer Kennzeichen, Feld 4 Lieferanteninfos (nicht VSt-Code).

#### **Von Personenkonto :**

#### **Bis Personenkonto :**

Hier können Sie die Verarbeitung nach Kunden- und Lieferantennummern eingrenzen.

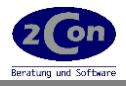

## **Bewegungsdaten laden**

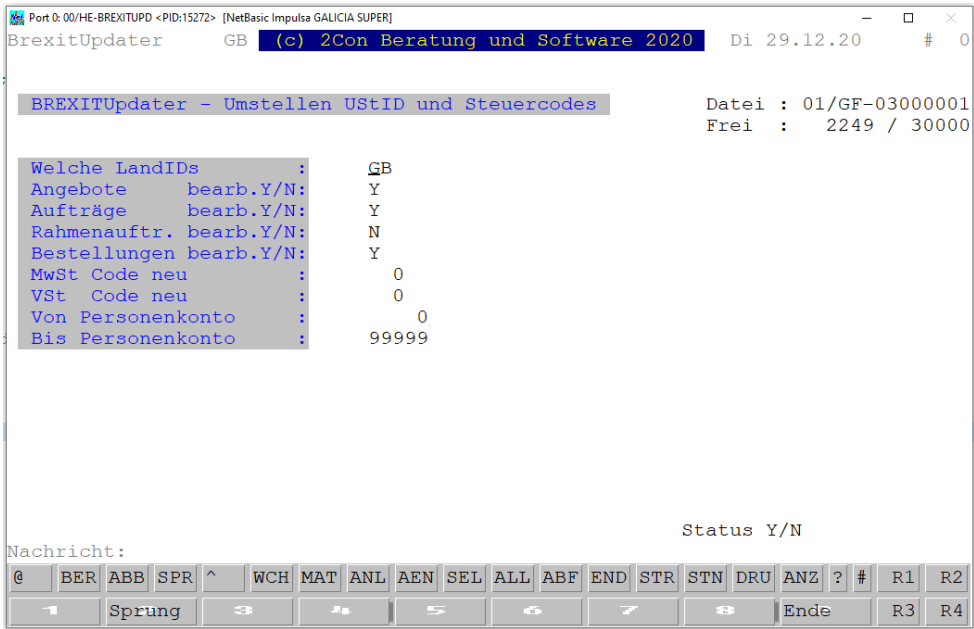

#### **Welche LandIDs :**

Hier geben Sie die ersten beiden Stellen der UStIDs ein, deren Bewegungssätze (siehe nachfolgende Dateiauswahl) bearbeitet werden sollen.

#### **Angebote bearb.Y/N:**

Soll die Angebotsdatei bearbeitet werden, geben Sie Y ein.

#### **Aufträge bearb.Y/N:**

Soll die Auftragsdatei bearbeitet werden, geben Sie Y ein.

#### **Rahmenauftr. bearb.Y/N:**

Soll die Rahmenauftragsdatei bearbeitet werden, geben Sie Y ein.

#### **Bestellungen bearb.Y/N:**

Soll die Bestellauftragsdatei bearbeitet werden, geben Sie Y ein. Interessenten- und Musterbestellungen werden nicht bearbeitet.

**MwSt Code neu :** Geben Sie den neuen Steuercode für den Positionssatz ein. **VSt Code neu :** Geben Sie den neuen Steuercode für den Positionssatz ein.

**Hinweis:** Code Null heißt keine Bearbeitung der Position. In den Druckprogrammen werden die Steuercodes grundsätzlich neu ermittelt.

**von Personenkonto : bis Personenkonto :** Eingrenzung nach Kunden- und Lieferantennummern

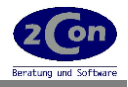

#### **Nacharbeiten**

Erstellen Sie eine Liste mit den Steuerkennzeichen der Debitoren und Kreditoren. Prüfen Sie das Ergebnis der Umstellung. Passen Sie die Kennzeichen von Personenkonten ggf. noch manuell oder über die 2Con Import Tools an. **Hinweis:** Debitoren oder Kreditoren aus England, die zuvor keine UStID zugeordnet hatten, könnten nun noch alte, falsche Kennzeichen haben.

#### **Nordirland**

Legen Sie einen Ländersatz XI für Nordirland analog GB an. Tragen Sie für Kunden und Lieferanten in Nordirland eine geänderte UStID ein. Steuerzuordnung wie bisher GB.

Übernehmen Sie diese ggf. in die Lieferanschriften.

Übernehmen Sie diese ggf. in offene Bestellungen, Aufträge etc.

Diese müsste wie die alte ID lauten, an Stelle 1+2 ersetzen Sie GB mit XI.

# *Ländersatz XI anlegen (z.B. Ländernummer 12):*

Stammdaten warten Finanzbuchhaltung

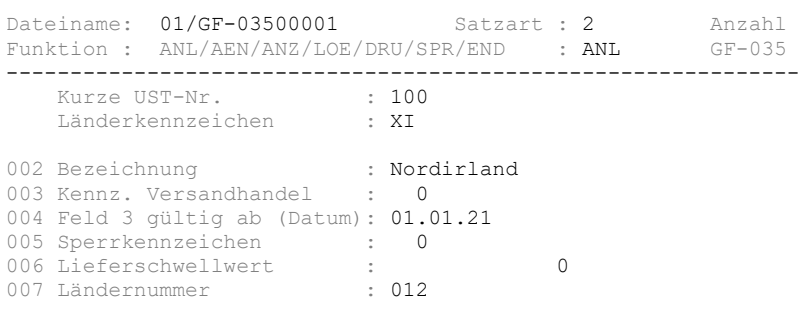

#### *Ländercodetabelle in VF-PARAM anpassen XI mit freien Ländercode zuordnen*

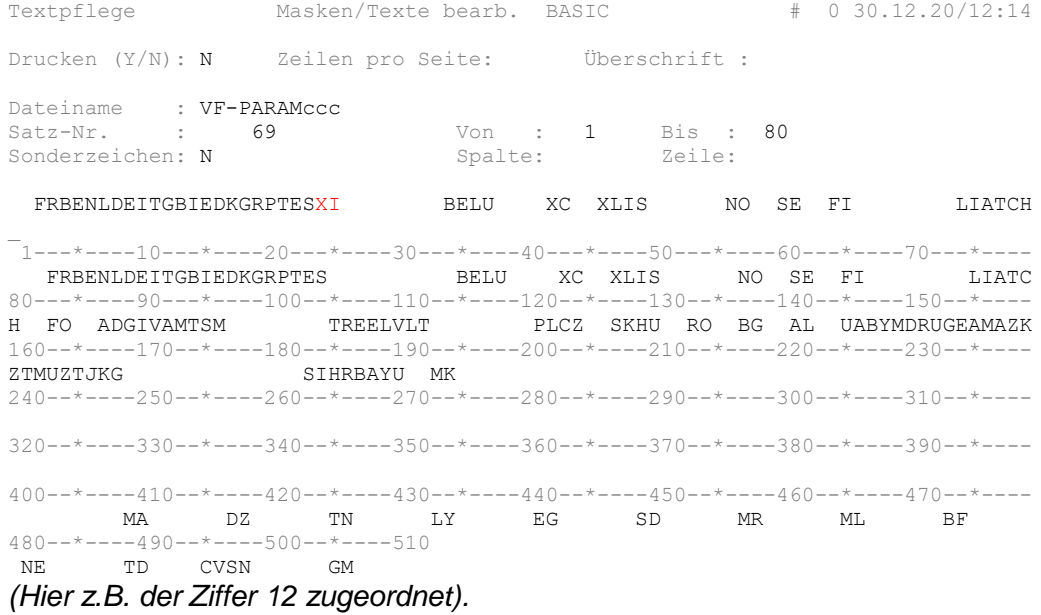

*Je nach Implementation den Steuerzuordungsschlüssel Eurotax noch einrichten (müsste aber, wenn genutzt, so bleiben können wie bisher)*

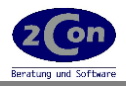

## **3. Technische Beschreibung**

Laufzeitumgebung: CROSS BASIC / NetBasic

HE-BREXITLAD (Laden und sperren Stammdaten) HE-BREXITUPD (Laden Bewegungsdaten)

Stand 29.12.2020 © 2Con Frank Müller Änderungen vorbehalten